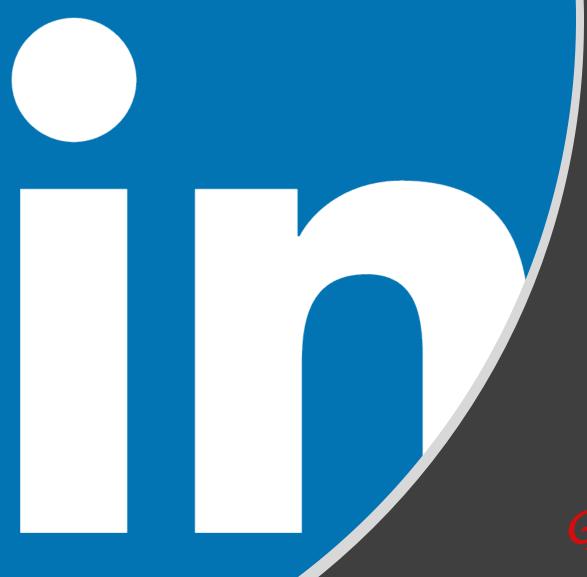

# Master the LinkedIn Profile Basics, Part 1!

A Step-by-Step Guide to Setting Up and Using Your Professional Profile for Success

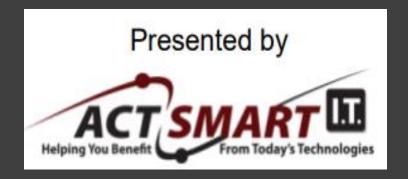

May 10, 2023 8:30-9:00 a.m. EDT

#### Grammar Goddess Communication

Look and sound as smart as you are! www.GrammarGoddess.com

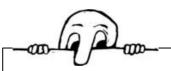

# Thank you to our host, ACT Smart IT

#### ACT Smart IT's Mission:

"To delight our clients with exceptional, friendly & accurate service – every single day!"

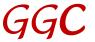

## Questions

Why are you on LinkedIn?

What do you expect to gain from it?

Who are YOU? What's your expertise? What's your "unique selling proposition"?

What kinds of connections are you looking for? Why?

If you're not already on LinkedIn, why not? What's stopping you?

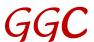

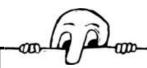

## Part I: The LinkedIn Profile Sections

Banner, Picture, Headline

**About** 

**Featured** 

Dashboard

Activity

Experience

Education, Volunteer Experience, Skills and Endorsements, Recommendations, Accomplishments, Interests

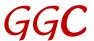

### The Default Banner

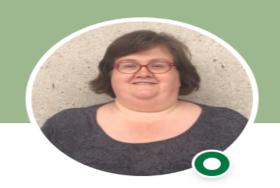

Might be blue, gray, or green.

Amy Brennan · 1st

Legal Analyst - Asset Forfeiture Specialist at ASRC Federal Mission Service

Seattle, Washington · 500+ connections · Contact info

Message

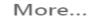

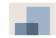

ASRC Federal Mission Services

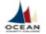

Ocean County College

It's FREE prime advertising space, so be sure to change it. Find something appropriate for YOU and YOUR world.

The banner size: 6" x 1-1/2" (1584 x 396 pixels)
Check out Canva for great templates.

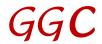

#### A Professional Banner

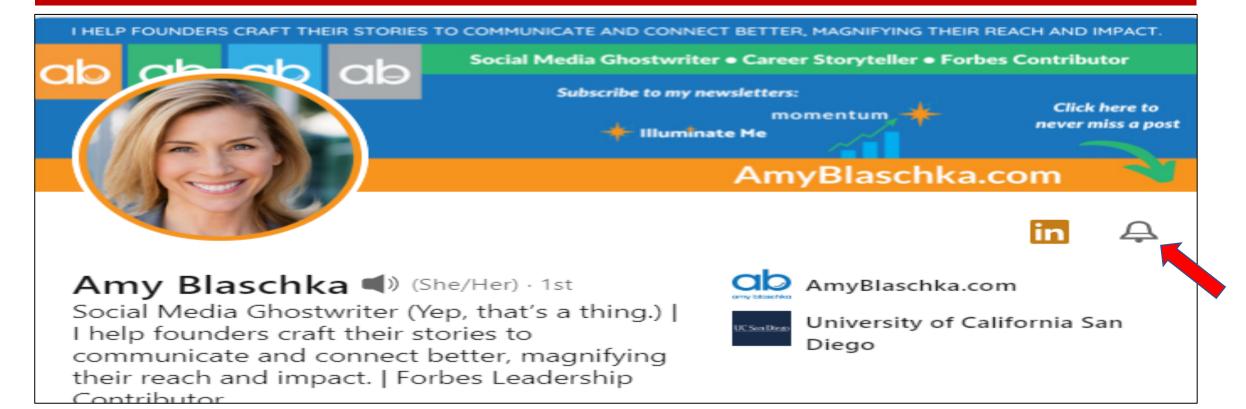

You can see the bell on others' profiles, but ONLY if you're already following them. To be alerted to their posts, click it. It'll turn black. Then you **should** see all (or at least most) of that person's posts.

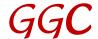

## **A FUN Professional Banner**

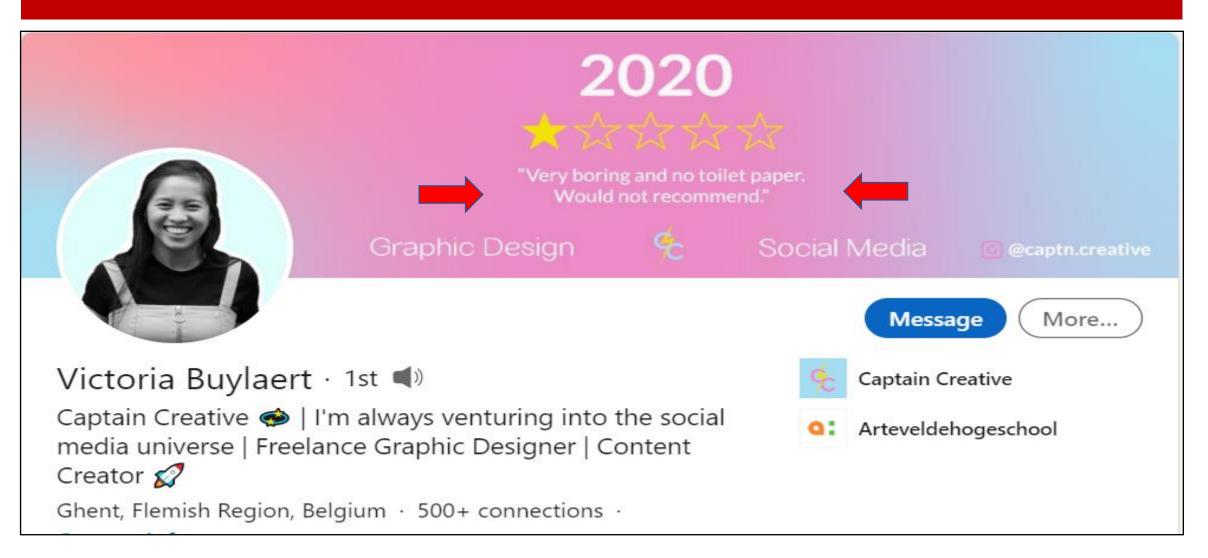

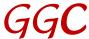

#### A Clever Old Banner

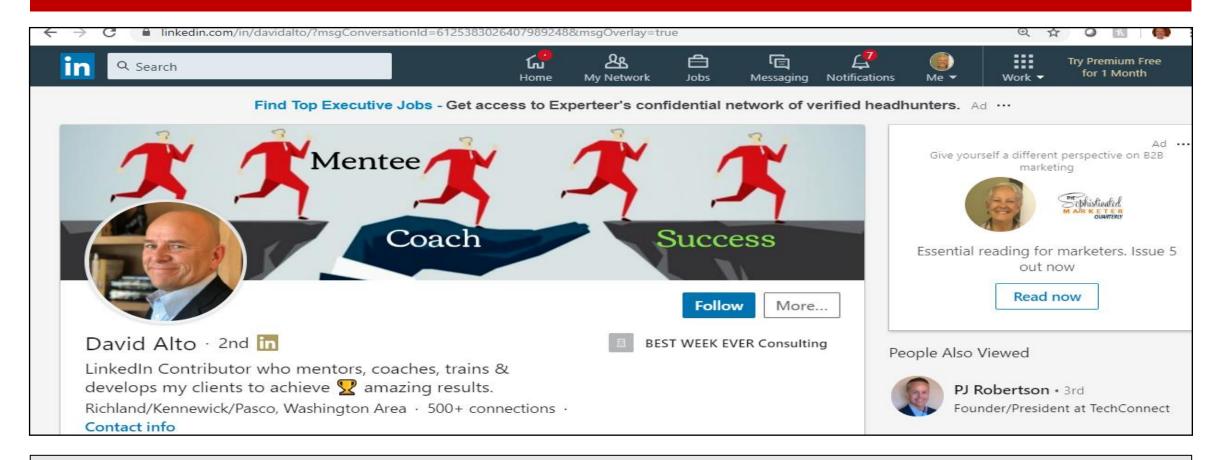

David has a new banner, but this one is still worth seeing. It's clever, and it shows what he used to do in a creative visual way.

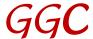

# **Changing the Banner: Mine in 2021**

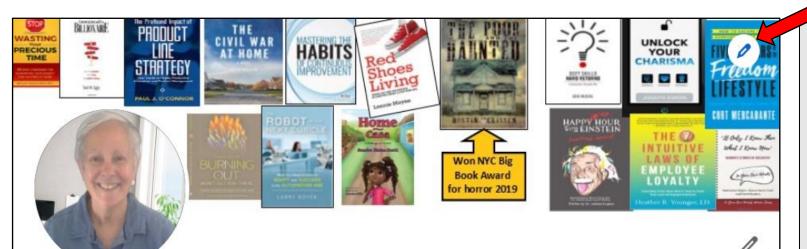

Susan Rooks in

The Grammar Goddess | I help business pros look and sound as smart as they are. | Editor | Copyeditor | LinkedIn Basics Trainer | BIZCATALYST 360 Columnist | Corporate Communication Trainer | Cruciverbalist | Happy Woman Grammar Goddess
Communication

Use the pencils (red arrows) to change the banner, picture, or headline.

When you click on the lower pencil, you'll get another screen with a pencil there to change the picture and the headline.

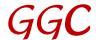

# **Changing the Banner: 2023**

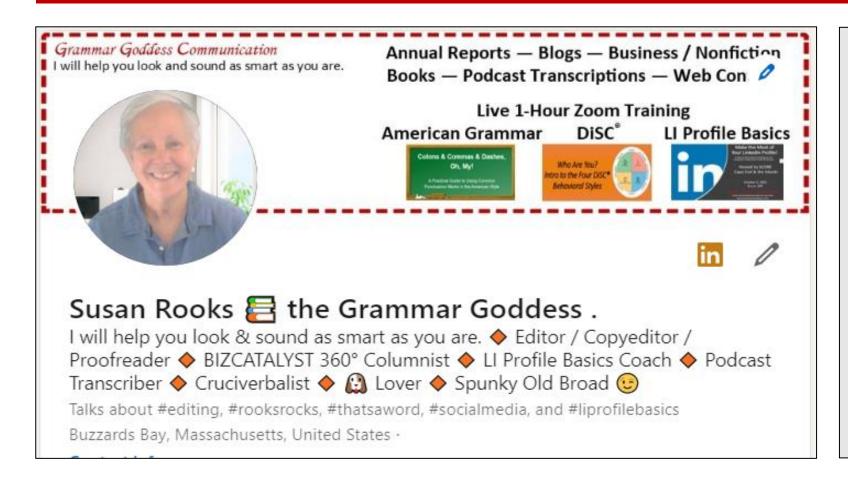

A redone version of my top area using Microsoft Publisher to create and saving as a jpg.

Canva has a lot of great templates and info for creating LI banners, so it's worth checking the site out.

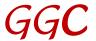

#### **Your Picture**

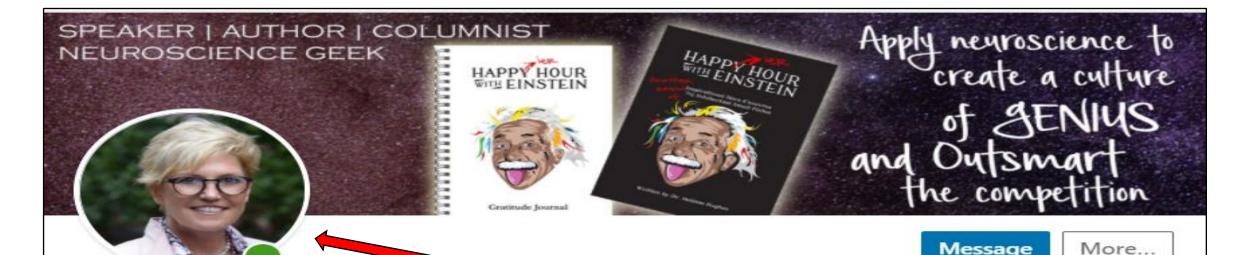

Melissa Hughes, Ph.D. · 1st in

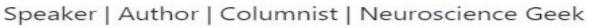

Naples, Florida · 500+ connections · Contact info

The Andrick Group

Your picture should be of YOU, not your logo.

Its placement is preset on our devices (to the left or a little towards the middle), so be careful not to hide important text behind it.

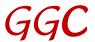

#### A Fun Picture!

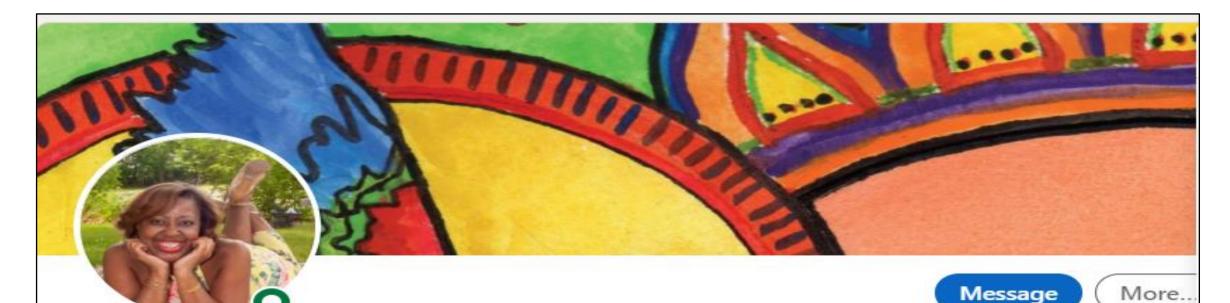

Sandra Elaine Scott · 1st

Award-Winning Author, International Speaker, Book Mentor, Corporate Trainer, Coach, Nonprofit Organizational Consultant

Millis, Massachusetts, United States · 500+ connections ·

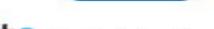

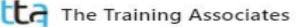

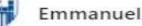

Emmanuel College (Boston)

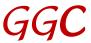

### **Your Picture with Video**

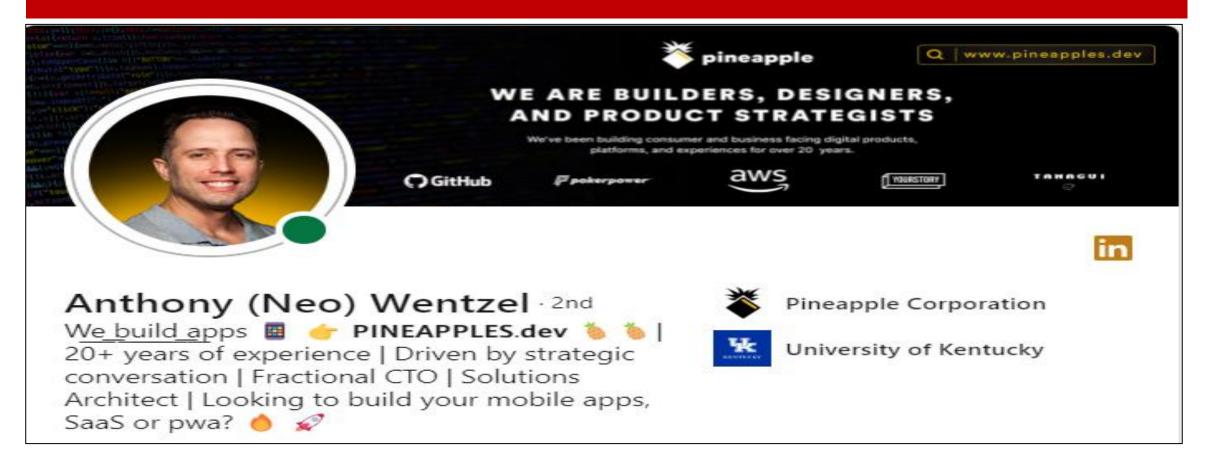

Some folks have a video hiding in plain sight behind their picture, as Anthony Wentzel does. It's worth checking this one out, if only for the cleverness!

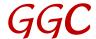

#### **Your Headline**

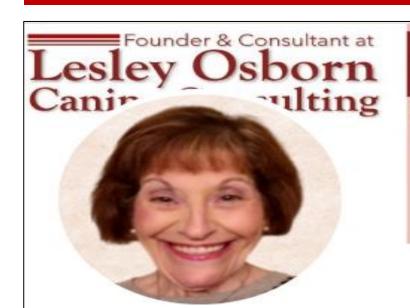

Helping people provide forever homes to dogs waiting for their forever family

# Canine Adoption Assistance A Service of Lesley Osborn Canine Consulting

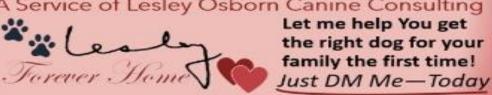

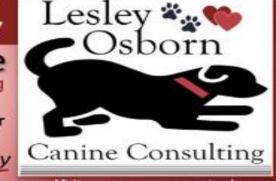

Visit my company page, too!

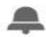

#### Lesley Osborn - 1st

Providing adult and senior dog parents with simple solutions for the changing needs in their families and understanding there's the right dog for every family.

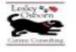

Lesley Osborn Canine Consulting, LLC

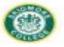

Skidmore College

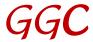

#### **Your Headline**

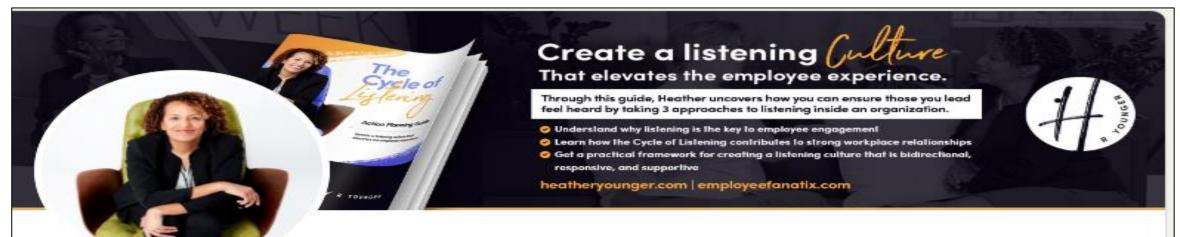

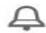

Heather R Younger (She/Her) · 1st Linkedin Learning Instructor: Lead with Positive Power | Management Consulting in Denver| Workplace Culture & Employee Turnover | Employee Engagement | 2x TEDx Keynote Speaker | Author, The Art of Caring Leadership

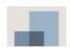

Linkedin Learning

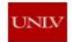

University of Nevada-Las Vegas

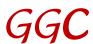

#### The Extra Value of a Great Headline

When you share an article or post, notice what others will see immediately – yes!

The first line of your headline.

Therefore, readers can decide quickly who you both are.

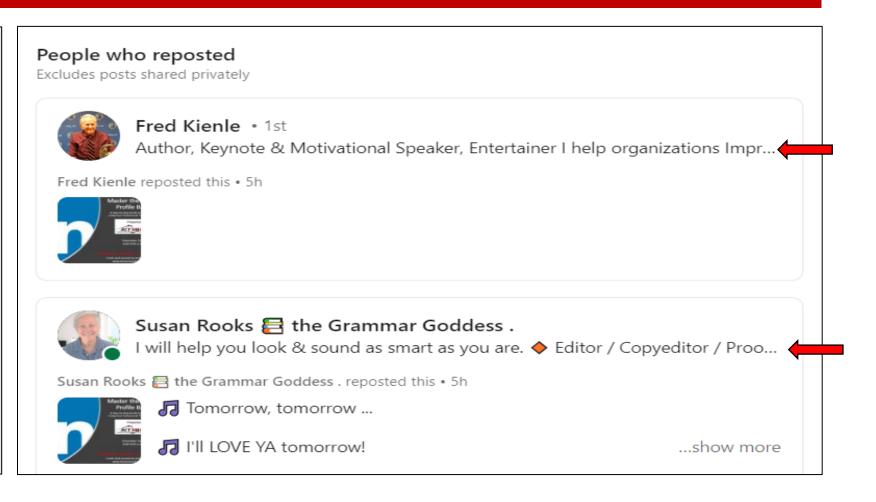

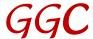

#### **Your About Section**

#### About

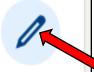

Have you ever written "pubic" when you meant "public"? "Orgasm" when you meant "organism"? "Manger" when you meant "manager"?

... see more

We have 2600 characters available, including spaces.

Write in the 1<sup>st</sup>-person, not the 3<sup>rd</sup>-person.

Maybe start with a question to pique a reader's curiosity.

Tell a story. Show how you work.

Talk about clients' pain points.

Click on the pencil to edit (red arrow).

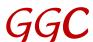

### Featured Section: 1 of 2

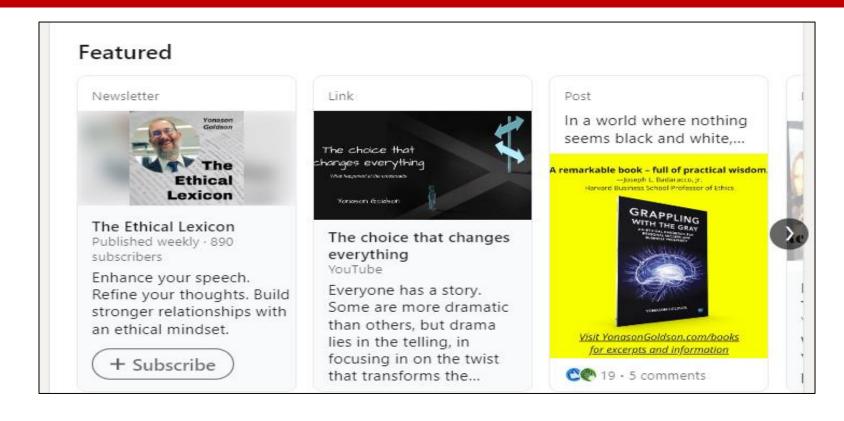

You wrote great articles/posts a month ago? Maybe a year ago? Show a few here, so others will see them immediately!

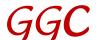

### Featured: 2 of 2

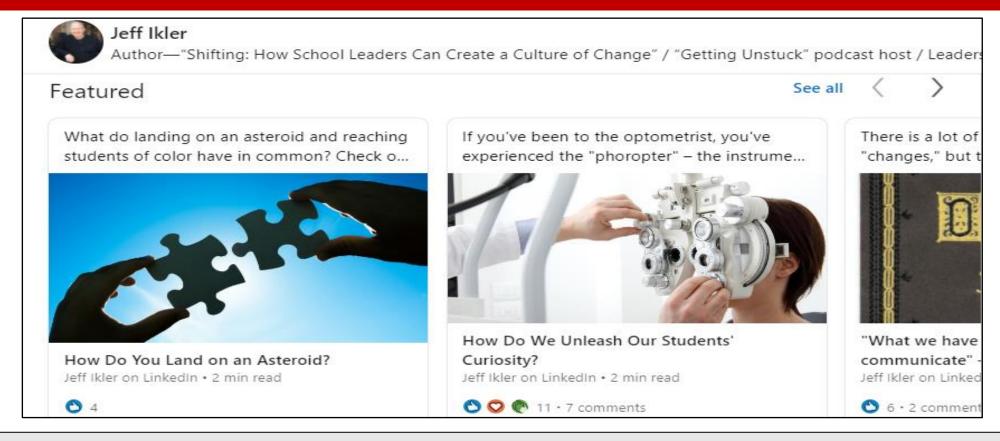

Be sure the readers see your best right away! (And if you don't have any articles or posts to show, this section header will not be visible on your public profile.)

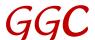

# **Analytics: 1 of 3**

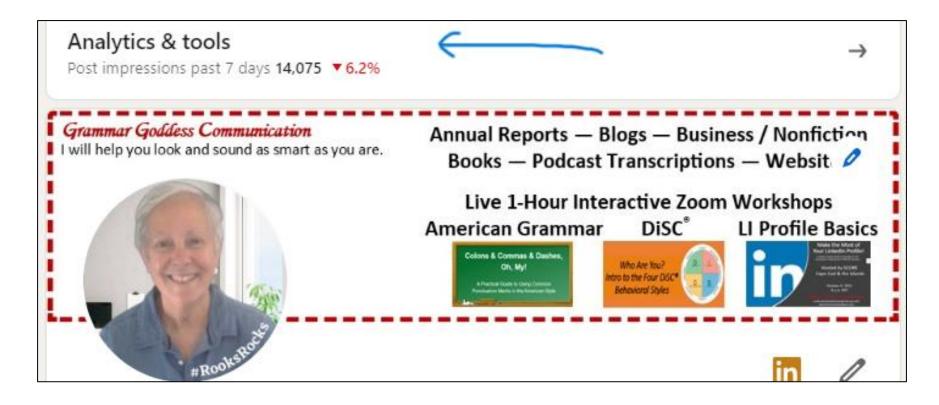

Click to see data as shown on the following slide.

These analytics are all private; no one else can see yours.

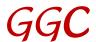

# **Analytics: 2 of 3**

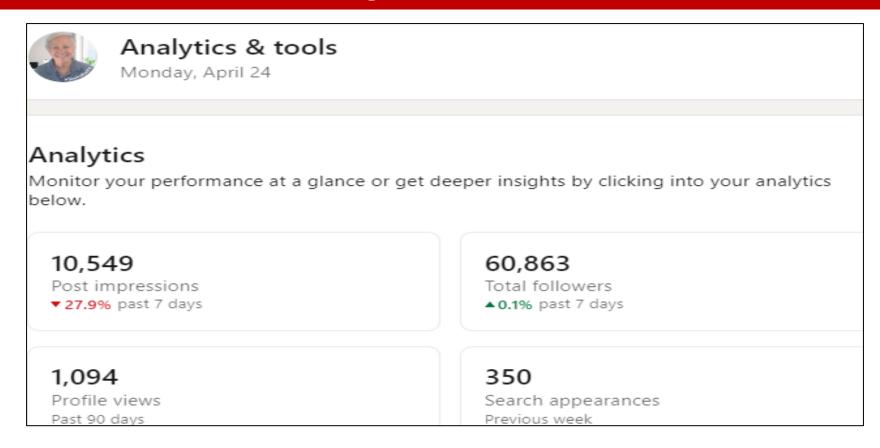

If someone asks to link, click on "Profile Views" to find out more about them.

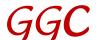

# Analytics: 3 of 3

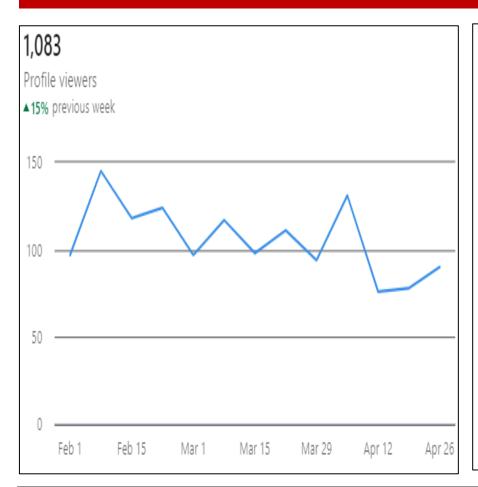

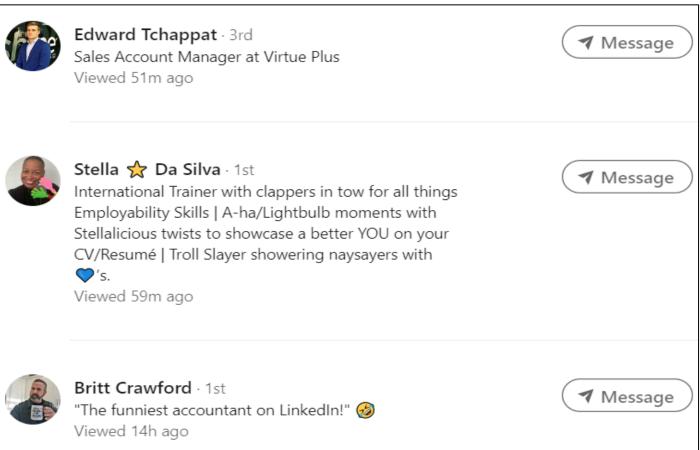

You can see who viewed your profile in this next area.

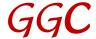

# Activity: 1 of 6

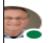

Jeff Young (RESPECT to All)

#TheLinkedInGuru (Teacher), Professional Networker, Volunteering - getting paid in 3 "Cs", Coffee, Conversatio

#### Activity

42,785 followers

Jeff Young posted this • 1d

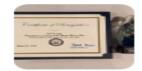

**#TheLinkedInGuru #GuruGoodNews** My good news this time is not just for a day, but for years worth of having a wonderful relationship with **Malka Bendor** and the great folks at **Jewish Family Services**. ...show more

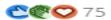

178 comments

✓ Following

Jeff Young posted this • 4d

#TheLinkedInGuru #GuruGoodNews A week ago I was honored to be a guest on Gillian Whitney's LinkedIn LIVE for a seventh time. ...show more

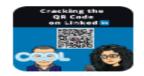

Cracking the QR Code on LinkedIn

16 pages

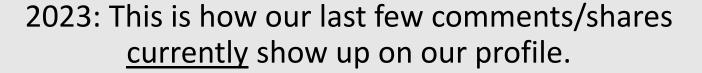

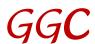

# Activity: 2 of 6

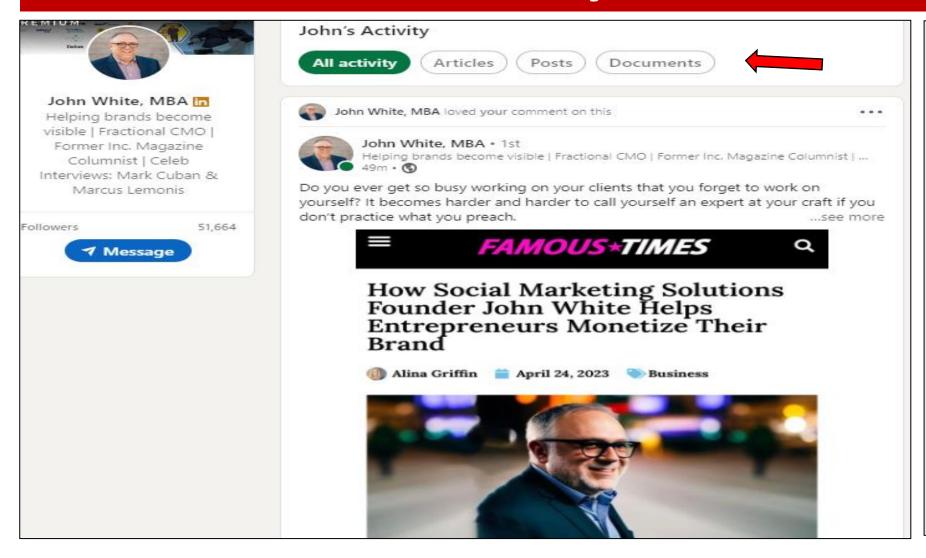

Click on
"Articles,"
"Posts," or
"Documents"
to see
what they've
created.

(FYI: John was my first mentor here. Is a great friend!)

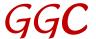

# Activity: 3 of 6

Always offer value to the author by commenting on something specific you liked in or about the article, post, or comment.

**Tag** the author to let them know you mentioned them.

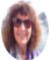

#### Gillian Whitney

Video Marketing Coach for B2B professionals 🎬 Teaching the Easy Peasy Way to Make LinkedIn Videos ☆ Google

#### Activity

5.082 followers

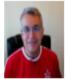

John Espirian thanks for the shout John Espirian. Happy to answer any question...

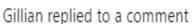

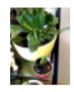

Jane Handforth you are so right.

Gillian replied to a comment

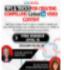

Lynnaire Johnston that is so exciting.

Love Jana Radonjić's creativity.

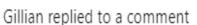

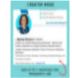

~Rachel Simon ah... okay now I get it.

Still not rolled out to me yet

Gillian replied to a comment

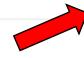

See all activity

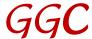

# Activity: 4 of 6

#### Activity

1,295 followers

#### Scott hasn't posted lately

Scott's recent posts and comments will be displayed here.

Show all activity →

Of course, you might sometimes see this ... you can click just to see if the person liked something, but clearly Scott isn't terribly active on LI.

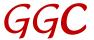

# Activity: 5 of 6

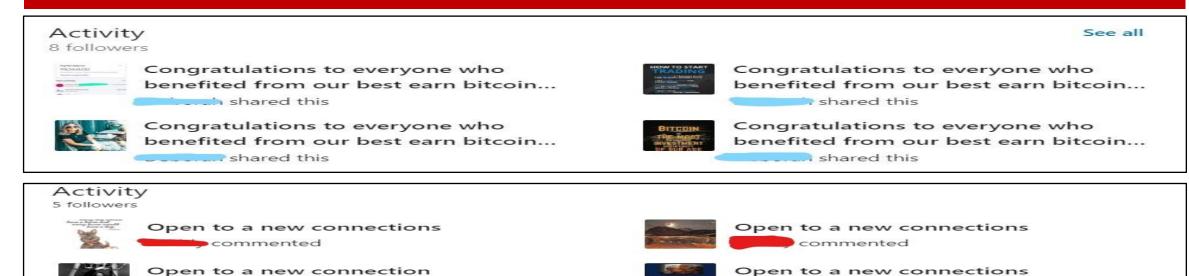

See all activity

commented

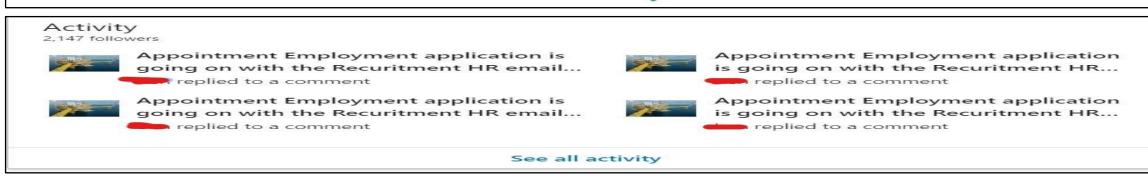

Don't be like these folks!

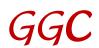

commented

# Activity: 6 of 6

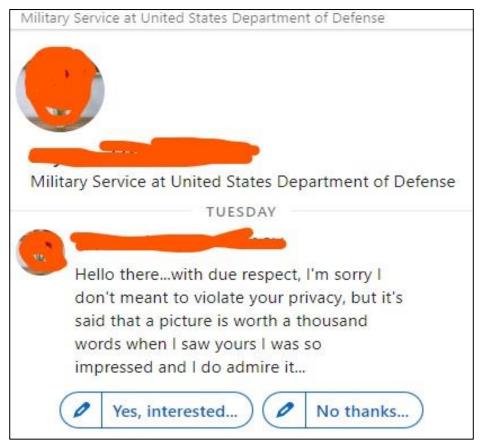

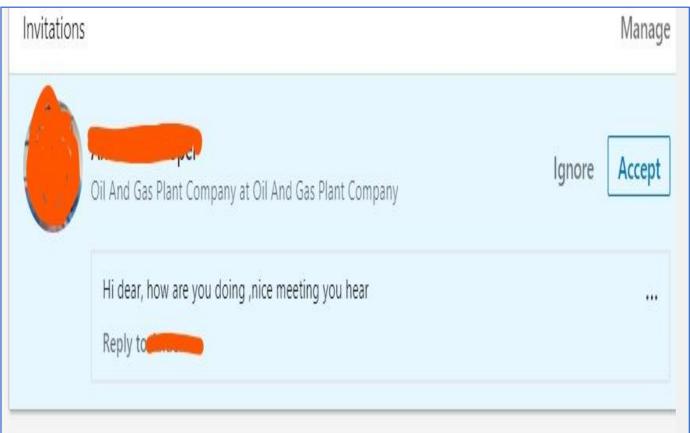

Or these!

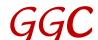

# Experience

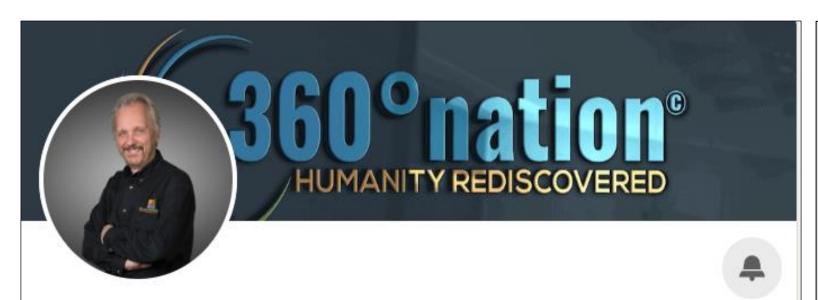

Dennis Pitocco · 1st CHIEF REIMAGINATOR | AWARD-WINNING 360° NATION

Talks about #changetheworld and #awardwinning

Greater Tampa Bay Area · Contact info

MORE ABOUT 360° NATION PLUS [2]

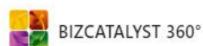

LI profiles – and even résumés now – should be personable.

Connections want to know who we are as people. Using the narrative style works well.

Speak from the brain and the heart.

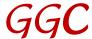

#### **Last Sections**

**Education:** Whatever you deem it to be

Volunteer Experience: Helps others see you in another light

Skills & Endorsements: Easy to give and receive

**Recommendations**: Given or received

Accomplishments: Honors you have received

Interests: Who or what interests you

More added in 2023 ...

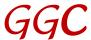

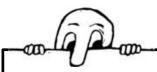

# Part II: Succeeding on LinkedIn

The Top Menu Bar

My Network

Connecting

**Building Your Network** 

**Tagging** 

Hashtags

Your Thoughts/Ideas

Referrals

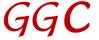

# Your thoughts / ideas

I value your thoughts and ideas.

Enough info to get you started?

What would you add? Remove? Change?

What was your best takeaway?

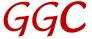

#### Referrals

Currently booking FREE 1-hour sessions with Chambers, other civic organizations, or companies anywhere that would like to host this via Zoom or any other video site.

susanr@grammargoddess.com

www.grammargoddess.com

https://www.linkedin.com/in/susanrooks-the-grammar-goddess/

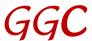